# O TOTVS

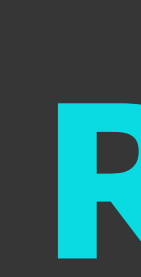

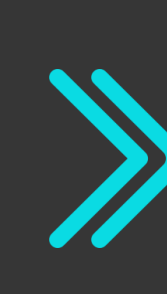

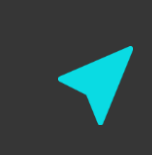

# **Totvs Backoffice - Linha CMNET Release 6.11.28**

**2021/** Novembro

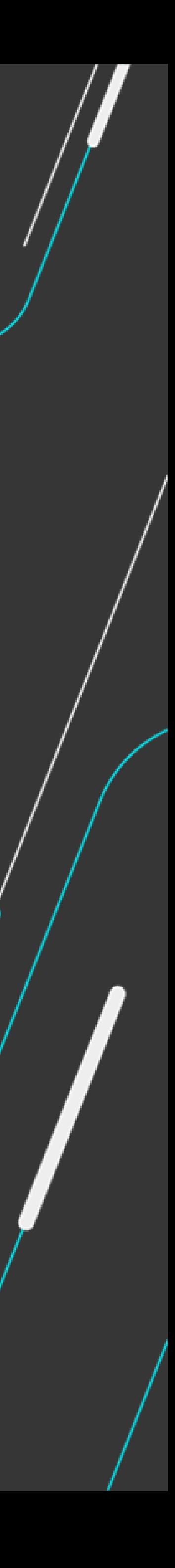

Equipe Produtos Backoffice

Apresentação de liberações da release 6.11.28 Backoffice

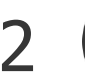

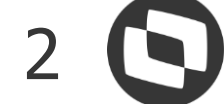

# **AGENDA**

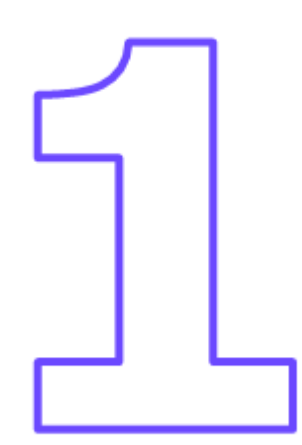

![](_page_2_Picture_0.jpeg)

![](_page_2_Picture_1.jpeg)

![](_page_2_Picture_5.jpeg)

![](_page_2_Picture_6.jpeg)

Este documento contempla liberações (telas, regras, funcionalidades e implementações) contidas na release 6.11.28 das Soluções Hotal Back Office.

Para acesso ao conteúdo completo das liberações, use o link abaixo para acessar o release note disponível no TDN.

<https://tdn.totvs.com/display/public/CMNET/Hotal+Back+Full>

![](_page_3_Picture_0.jpeg)

![](_page_3_Picture_2.jpeg)

![](_page_3_Picture_8.jpeg)

#### **01 – Tratamento do CST 90 para entrada de ICMS, no recebimento de mercadoria**

Acesso: cadastros > produto > insumo

**Em dados por empresa, tratado o CST 90, para que no recebimento de mercadoria, não realize a retenção/crédito de ICMS.**

![](_page_3_Picture_26.jpeg)

![](_page_4_Picture_0.jpeg)

![](_page_4_Picture_2.jpeg)

![](_page_4_Picture_12.jpeg)

![](_page_4_Picture_13.jpeg)

![](_page_4_Picture_14.jpeg)

#### **02 – Refatoração custo agregado (fase 1)**

Acesso: cadastros > custos agregados

**Tela de custo agregado, trabalhado:**

- **reorganização da tela;**
- **indicação do tratamento fiscal, após seleção do tipo fixo;**
- **exclusão de opções não usadas (Incide na Venda, Cálculo MVA, Regra de Cálculo)**

![](_page_4_Picture_53.jpeg)

![](_page_5_Picture_0.jpeg)

![](_page_5_Picture_2.jpeg)

![](_page_5_Picture_13.jpeg)

![](_page_5_Picture_14.jpeg)

![](_page_5_Figure_15.jpeg)

### **03 – Refatoração devolução de mercadoria (fase 1)**

Acesso: movimentação > compra > devolução de mercadoria

**Tela de devolução de mercadoria, trabalhado:**

- **maximização e reorganização da tela;**
- **criação dos botões Devolução Total e Cancela Devolução Total;**
- **criação de tela para visualização dos agregados relacionados à nota e aos itens.;**
- **campo para CFOP para devolução no cadastro de item e cadastro de grupo.**

![](_page_5_Picture_71.jpeg)

![](_page_5_Picture_72.jpeg)

![](_page_6_Picture_0.jpeg)

![](_page_6_Picture_2.jpeg)

![](_page_6_Picture_10.jpeg)

![](_page_6_Picture_11.jpeg)

#### **04 – Ordenação de itens integrados ao fiscaflex recebidos por XML ou manual, conforme DANFE**

Acesso: movimentação > compras > recebimento de mercadoria Sem OC/Com OC

**Após recebimento por XML ou manual, o sistema passa a integrar ao FiscalFlex, conforme a ordem dos itens no XML ou inseridos.**

**Cumprimento de regra que entra em vigor a partir de 12/2021, validando como erro o não sequenciamento correto dos itens em relação a DANFE na EFD-Fiscal.**

![](_page_6_Picture_35.jpeg)

![](_page_6_Picture_36.jpeg)

![](_page_7_Picture_0.jpeg)

![](_page_7_Picture_2.jpeg)

![](_page_7_Picture_12.jpeg)

![](_page_7_Picture_13.jpeg)

![](_page_7_Picture_14.jpeg)

## **05 – Correção no processo de integração de inventário ao fiscalflex**

Acesso: sistema > utilitários > exportar inventario ao Fiscalflex

- **sistema não está levando todas as quantidades corretamente;**
- **permissão indevida da escolha do estoque a ser importado, sobrepondo o saldo no Fiscal.**

*Não permite desmarcar almoxarifado vinculado a unidade de custeio:*

![](_page_7_Picture_51.jpeg)

*Bloqueio da integração, quando indicado data superior a data atual - data do teste 15/11/21*

![](_page_7_Picture_52.jpeg)

![](_page_8_Picture_0.jpeg)

![](_page_8_Picture_1.jpeg)

#### **06 – Limitação do tamanho do número de documento conforme bloco D500 - EFD-ICMS/IPI**

![](_page_8_Picture_12.jpeg)

![](_page_8_Picture_13.jpeg)

![](_page_8_Picture_14.jpeg)

![](_page_8_Picture_15.jpeg)

Acesso: lançamento > documento > dados do lançamento

#### **Requisitos para validação:**

- **Parâmetro indicado para integrar com Fiscall Flex**
- **Lançamento com tipo de documento usando a flag Integra com o Fiscal Flex, marcada.**

![](_page_8_Picture_47.jpeg)

![](_page_8_Picture_10.jpeg)

![](_page_8_Picture_11.jpeg)

![](_page_9_Picture_7.jpeg)

![](_page_9_Picture_8.jpeg)

![](_page_9_Picture_0.jpeg)

# **Contas a Receber**

![](_page_9_Picture_2.jpeg)

### **07 – Plugin para baixa automática de cartões pela leitura de csv**

Acesso: cobrança > recebimento >baixa automática de cartões **[plugin está sendo usado em cliente piloto e será liberado dentro da release 6.11.28](http://drive.google.com/file/d/1qpr868RlAI4DuMNQZtZodD1h8b1qS9HR/view)**

![](_page_9_Picture_5.jpeg)

![](_page_10_Picture_6.jpeg)

![](_page_10_Picture_0.jpeg)

# **Contas a Receber**

![](_page_10_Picture_2.jpeg)

## **08 – Plugin para automação do processo de cobrança**

Acesso: cobrança > cobrança bancária>automação de envio de cobrança **[plugin está sendo usado em cliente piloto e será liberado dentro da release 6.11.28](http://drive.google.com/file/d/1dpbUknulz0G9TmoZALnDs5GJb0BzuzM_/view)**

![](_page_10_Picture_5.jpeg)

![](_page_11_Picture_8.jpeg)

![](_page_11_Picture_9.jpeg)

![](_page_11_Picture_0.jpeg)

# **Contas a Receber**

![](_page_11_Picture_2.jpeg)

#### **09 – Senha para abertura de anexo de email**

Acesso: contas a receber

![](_page_11_Picture_6.jpeg)

#### **funcionalidade incorporada no envio de email usando o plugin de automação, está sendo usado em cliente piloto e será liberado dentro da release**

![](_page_12_Picture_6.jpeg)

![](_page_12_Picture_7.jpeg)

![](_page_12_Picture_0.jpeg)

# **Fatura**

![](_page_12_Picture_2.jpeg)

![](_page_12_Picture_22.jpeg)

## **10 – Plugin para importação de XML PMS Ópera (faturamento, cartão de crédito e contabilidade)**

# **OBRIGADO**

![](_page_13_Picture_2.jpeg)

- Tecnologia + Conhecimento são nosso DNA.
- O sucesso do cliente é o nosso sucesso.
- Valorizamos gente boa que é boa gente.

![](_page_13_Picture_8.jpeg)

![](_page_13_Picture_9.jpeg)

![](_page_13_Picture_10.jpeg)

![](_page_13_Picture_7.jpeg)

## **Equipe Produtos Backoffice** Área **Contato** E-mail TOTVS